# **X20CP168x(X) und X20CP368x(X)**

## **1 Mitgeltende Dokumente**

Weiterführende und ergänzende Informationen sind den folgenden gelisteten Dokumenten zu entnehmen.

#### **Mitgeltende Dokumente**

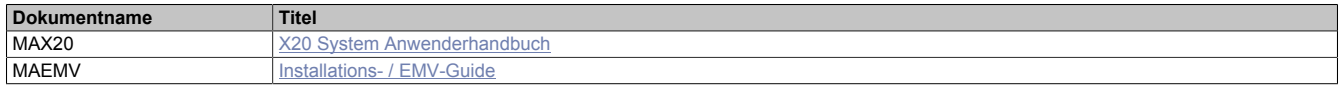

#### **Weiterführende Dokumentation**

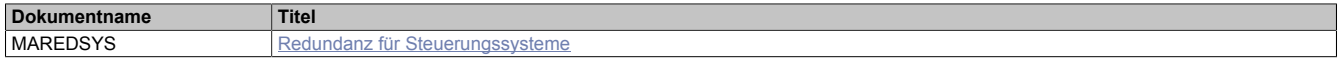

## **2 Allgemeines**

Bei Anwendungen mit höchsten Performanceansprüchen kommt diese auf Intel ATOM Prozessortechnologie basierende Steuerung zum Einsatz. Sie rundet das Produktportfolio der X20 Steuerungen nach oben hin ab.

In der Basisausstattung enthalten sind USB, Ethernet, POWERLINK V2, Flash Drive und wechselbare Compact-Flash. Die Standard-Ethernet Schnittstelle ist Gigabit-fähig. Für noch mehr Echtzeitnetzwerkperformance unterstützt die on board POWERLINK Schnittstelle den Poll Response Chaining Modus (PRC). Zusätzlich gibt es bis zu 3 flexibel nutzbare Steckplätze für weitere Schnittstellenmodule.

- Intel ATOM Prozessor mit 400 MHz kompatibel bis 1,6 GHz mit integriertem I/O-Prozessor
- Ethernet, POWERLINK V2 mit Poll Response Chaining und USB on board
- 1 bzw. 3 Steckplätze für modulare Schnittstellenerweiterung
- CompactFlash als wechselbarer Programmspeicher
- 512 MByte bis 2 GByte LPDDR4-SDRAM Arbeitsspeicher
- 1 bis 2 GByte Flash Drive on board
- Controller-Redundanz möglich
- Lüfterlos

## **3 X2X+ Unterstützung**

Bei Applikationen, die eine kurze Reaktionszeit oder einen hohen Datendurchsatz erfordern, kann bei den Varianten X20CPx686X und X20CP3687X X2X+ anstelle von X2X Link zum Einsatz kommen. Es sind dafür die entsprechenden X2X+ Busmodule zu verwenden und aneinanderzureihen. Die X20 I/O-Module können einfach in die X2X+ Busmodule gesteckt werden.

## **Information:**

**X2X+ steht nur direkt auf der Steuerung zur Verfügung. Eine direkte Kombination von X2X+ und X2X Link im selben Strang ist nicht möglich. Es ist dafür ein eigenes X2X Link Schnittstellenmodul zu verwenden.**

**Folgende Einschränkungen sind derzeit bei X2X+ zu beachten:**

- **• Die Absetzung über ein Kabel ist nicht möglich**
- **• Die Verwendung von doppeltbreiten Modulen ist nicht möglich**
- **• Die Verwendung von Safety-Modulen ist nicht möglich**
- **• Die Verwendung von 230 VAC Modulen (rot) ist nicht möglich**

### **Information:**

**In diesem Datenblatt werden zur Vereinfachung nur Bilder und Modulbezeichnungen der X2X Link Module verwendet. Im Text wird die Bezeichnung X2X Link verwendet.**

## **4 Bestelldaten X20CP168x(X)**

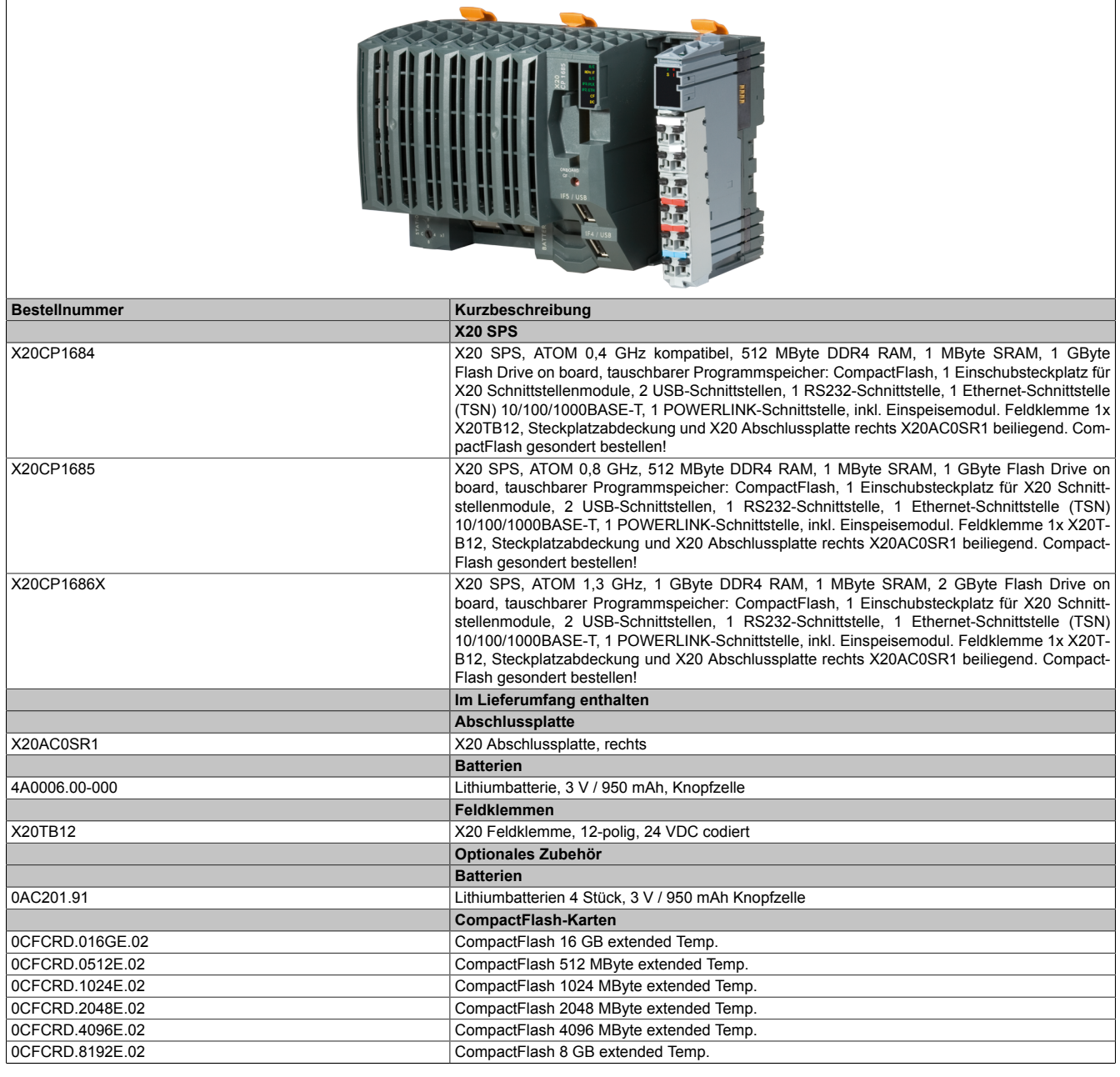

#### Tabelle 1: X20CP168x(X) - Bestelldaten

#### **Im Lieferumfang enthalten**

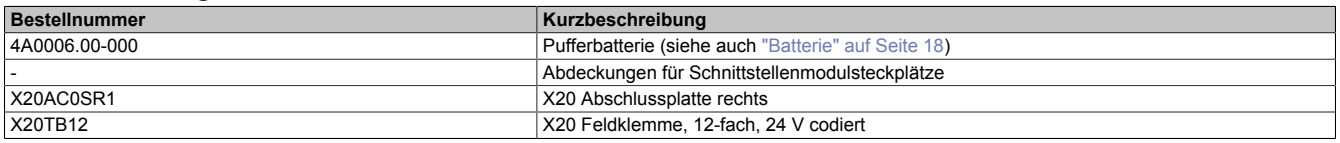

## **5 Technische Daten X20CP168x(X)**

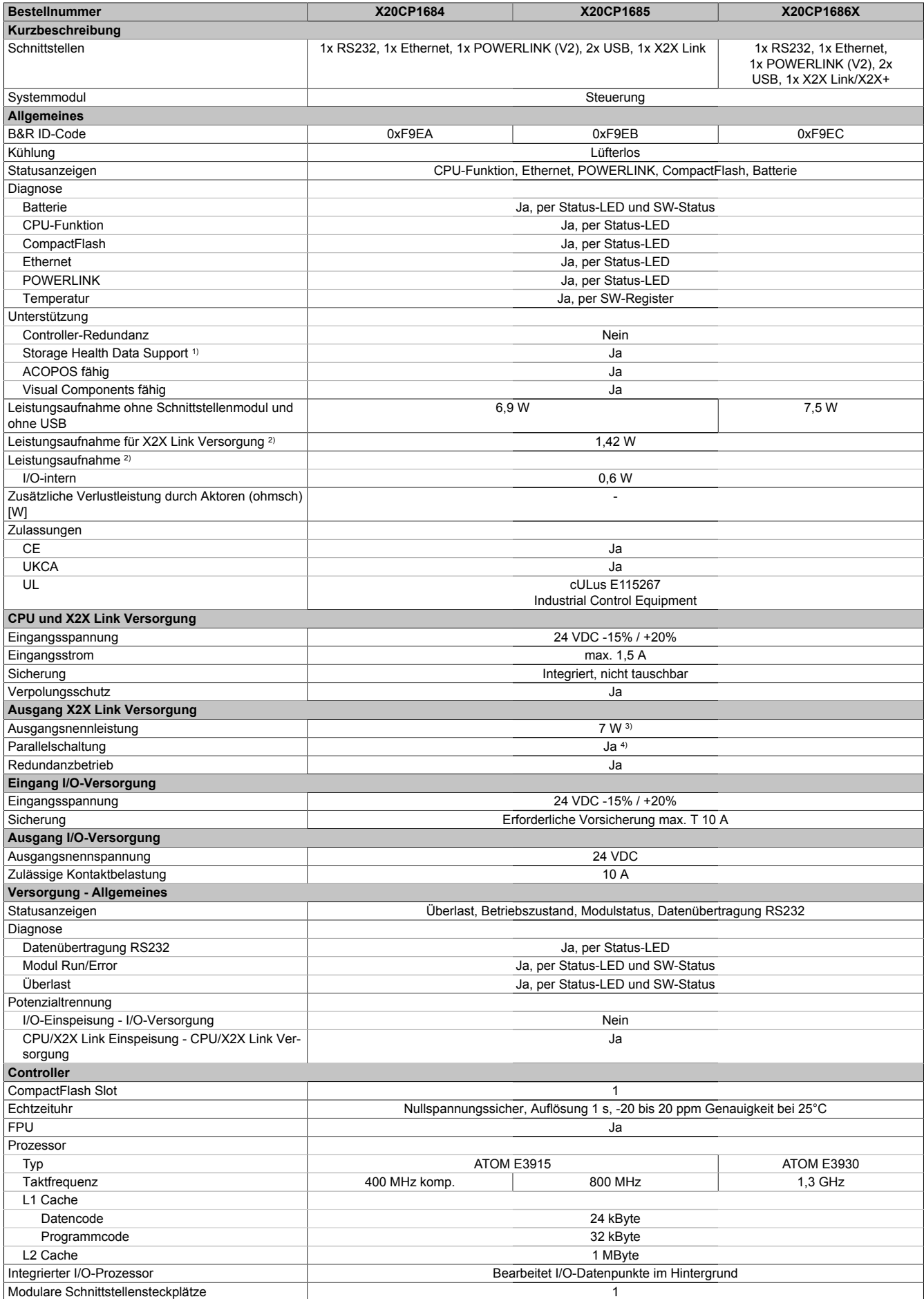

Tabelle 2: X20CP168x(X) - Technische Daten

## X20CP168x(X) und X20CP368x(X)

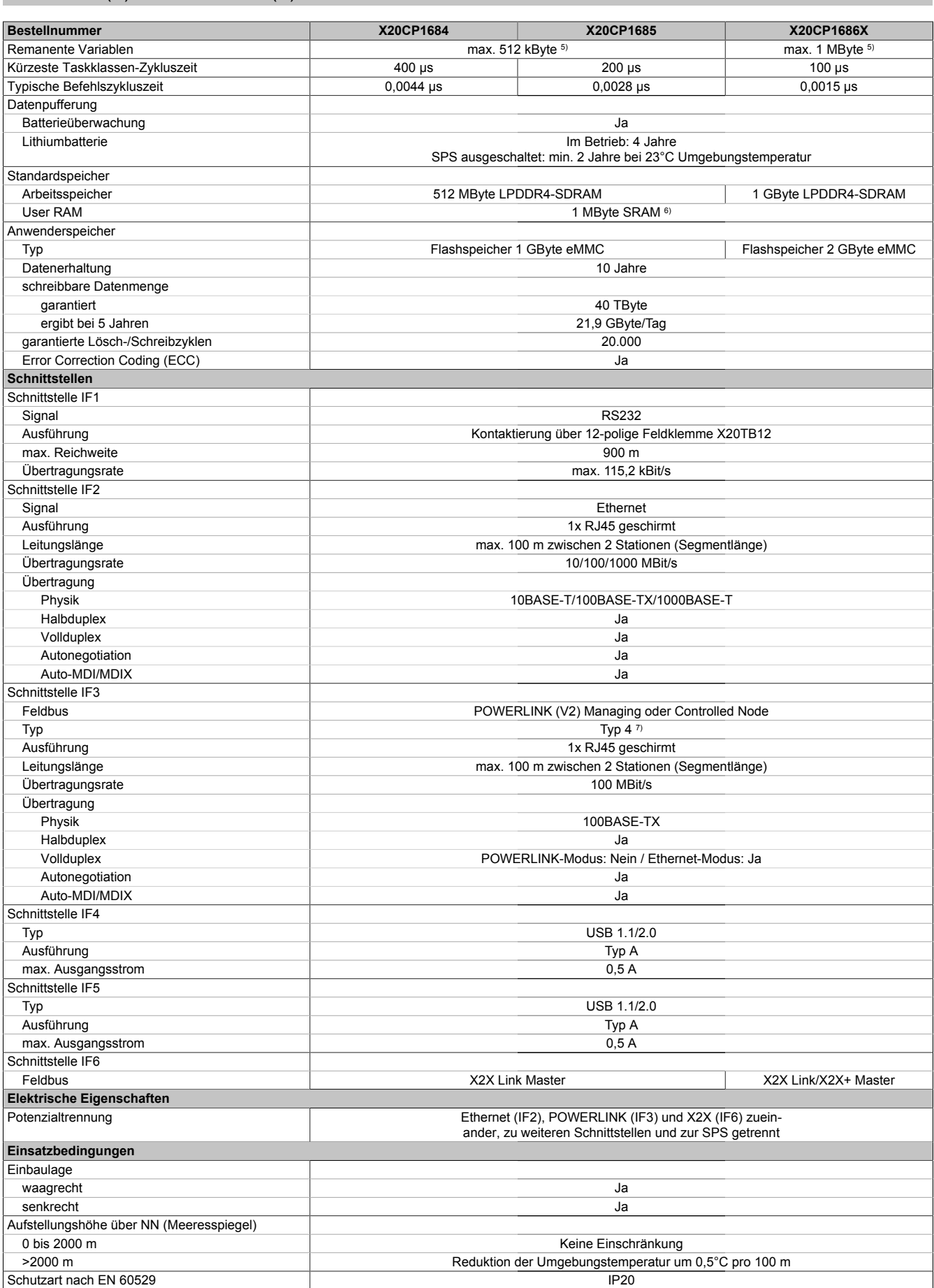

Tabelle 2: X20CP168x(X) - Technische Daten

#### X20CP168x(X) und X20CP368x(X)

| <b>Bestellnummer</b>      | X20CP1684                                                                                                    | X20CP1685                  | X20CP1686X |  |
|---------------------------|----------------------------------------------------------------------------------------------------|----------------------------|------------|--|
| Umgebungsbedingungen      |                                                                                                    |                            |            |  |
| Temperatur                |                                                                                                    |                            |            |  |
| <b>Betrieb</b>            |                                                                                                    |                            |            |  |
| waagrechte Einbaulage     | -25 bis $60^{\circ}$ C                                                                                                    |                            |            |  |
| senkrechte Einbaulage     |                                                                                                    | -25 bis $50^{\circ}$ C     |            |  |
| Derating                  |                                                                                                    | Siehe Abschnitt "Derating" |            |  |
| Lagerung                  | -40 bis $70^{\circ}$ C                                                                                                    |                            |            |  |
| Transport                 | -40 bis $70^{\circ}$ C                                                                                                    |                            |            |  |
| Luftfeuchtigkeit          |                                                                                                    |                            |            |  |
| <b>Betrieb</b>            | 5 bis 95%, nicht kondensierend                                                                                                    |                            |            |  |
| Lagerung                  | 5 bis 95%, nicht kondensierend                                                                                                    |                            |            |  |
| Transport                 | 5 bis 95%, nicht kondensierend                                                                                                    |                            |            |  |
| Mechanische Eigenschaften |                                                                                                    |                            |            |  |
| Anmerkung                 | Programmspeicher (CompactFlash) gesondert bestellen<br>Pufferbatterie ist im Lieferumfang enthalten<br>X20 Abschlussplatte rechts ist im Lieferumfang enthalten<br>X20 Feldklemme 12-fach ist im Lieferumfang enthalten<br>Abdeckungen für Schnittstellenmodulsteckplätze sind im Lieferumfang enthalten |                            |            |  |
| Abmessungen               |                                                                                                    |                            |            |  |
| <b>Breite</b>             |                                                                                                    | 150 mm                     |            |  |
| Höhe                      |                                                                                                    | 99 mm                      |            |  |
| Tiefe                     | 85 mm                                                                                                    |                            |            |  |
| Gewicht                   |                                                                                                    | 480 $q^{8}$                |            |  |

Tabelle 2: X20CP168x(X) - Technische Daten

1) Für Details zu *Storage Health Data* siehe Automation Help.

2) Die angegebenen Werte sind Maximalangaben. Beispiele für die genaue Berechnung sind im X20 System Anwenderhandbuch im Abschnitt "Mechanische und elektrische Konfiguration" zu finden.

3) Bei einem Betrieb über 55°C ist ein Derating für die Ausgangsnennleistung der X2X Link Versorgung auf 5 W zu beachten.

4) Im Parallelbetrieb darf nur mit 75% Nennleistung gerechnet werden. Es ist darauf zu achten, dass alle parallel betriebenen Netzteile gleichzeitig ein- bzw. ausgeschaltet werden.

5) Die Speichergröße für die remanenten Variablen ist in Automation Studio einstellbar.<br>6) 1 MByte SRAM abzüglich der eingestellten remanenten Variablen.

6) 1 MByte SRAM abzüglich der eingestellten remanenten Variablen.

7) Siehe Automation Help unter "Kommunikation, POWERLINK, Allgemeines, Hardware - IF/LS" für weitere Informationen.

8) Die SPS wurde mit Batterie und Feldklemme X20TB12 gewogen. Nicht mitgewogen wurden: CompactFlash-Karte, Abdeckung für Schnittstellenmodulsteckplatz und rechte X20 Abschlussplatte.

## **6 Bestelldaten X20CP368x(X)**

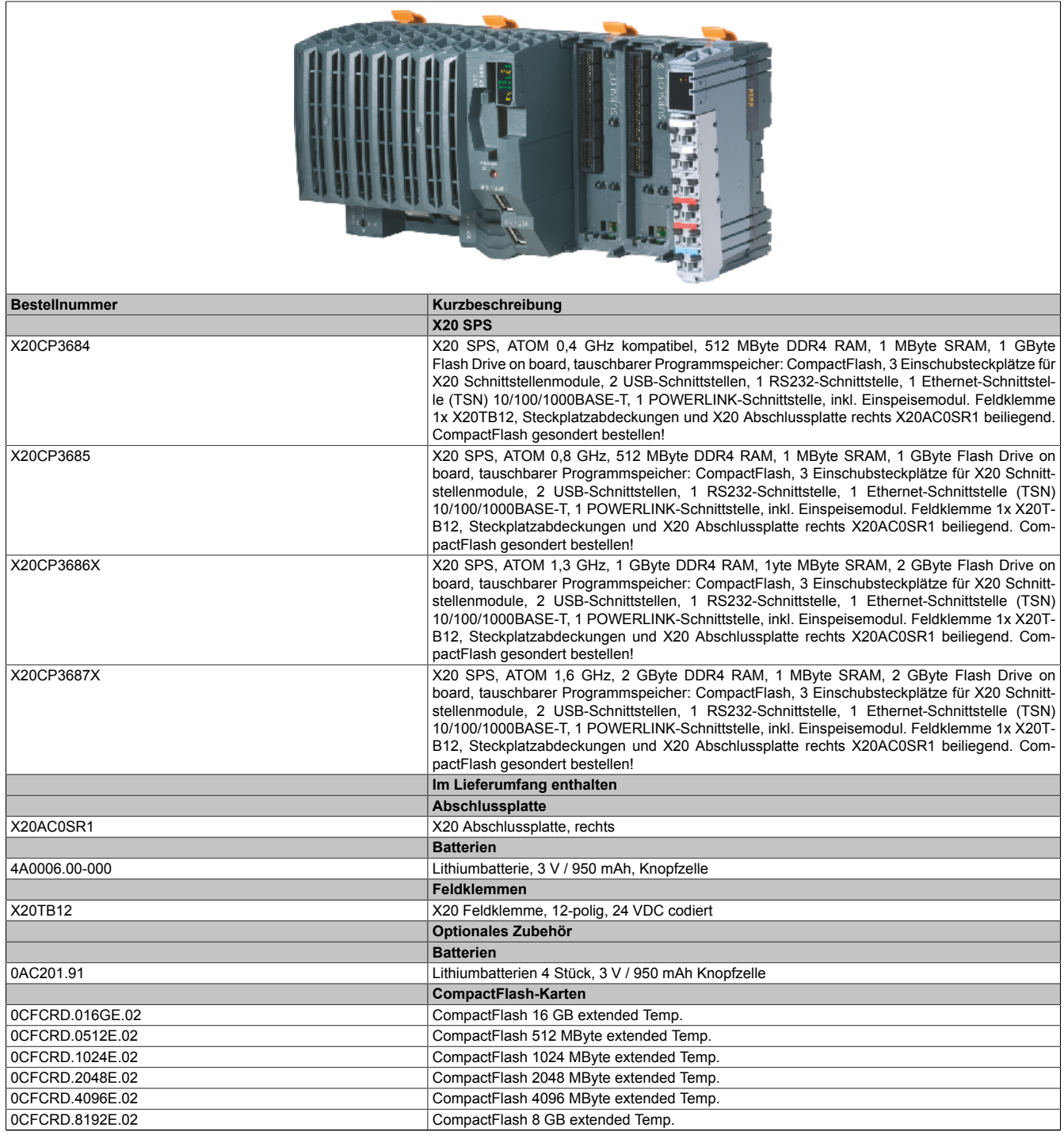

Tabelle 3: X20CP368x(X) - Bestelldaten

## **Im Lieferumfang enthalten**

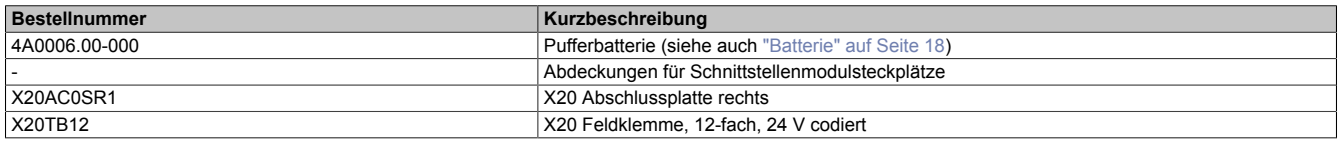

## **7 Technische Daten X20CP368x(X)**

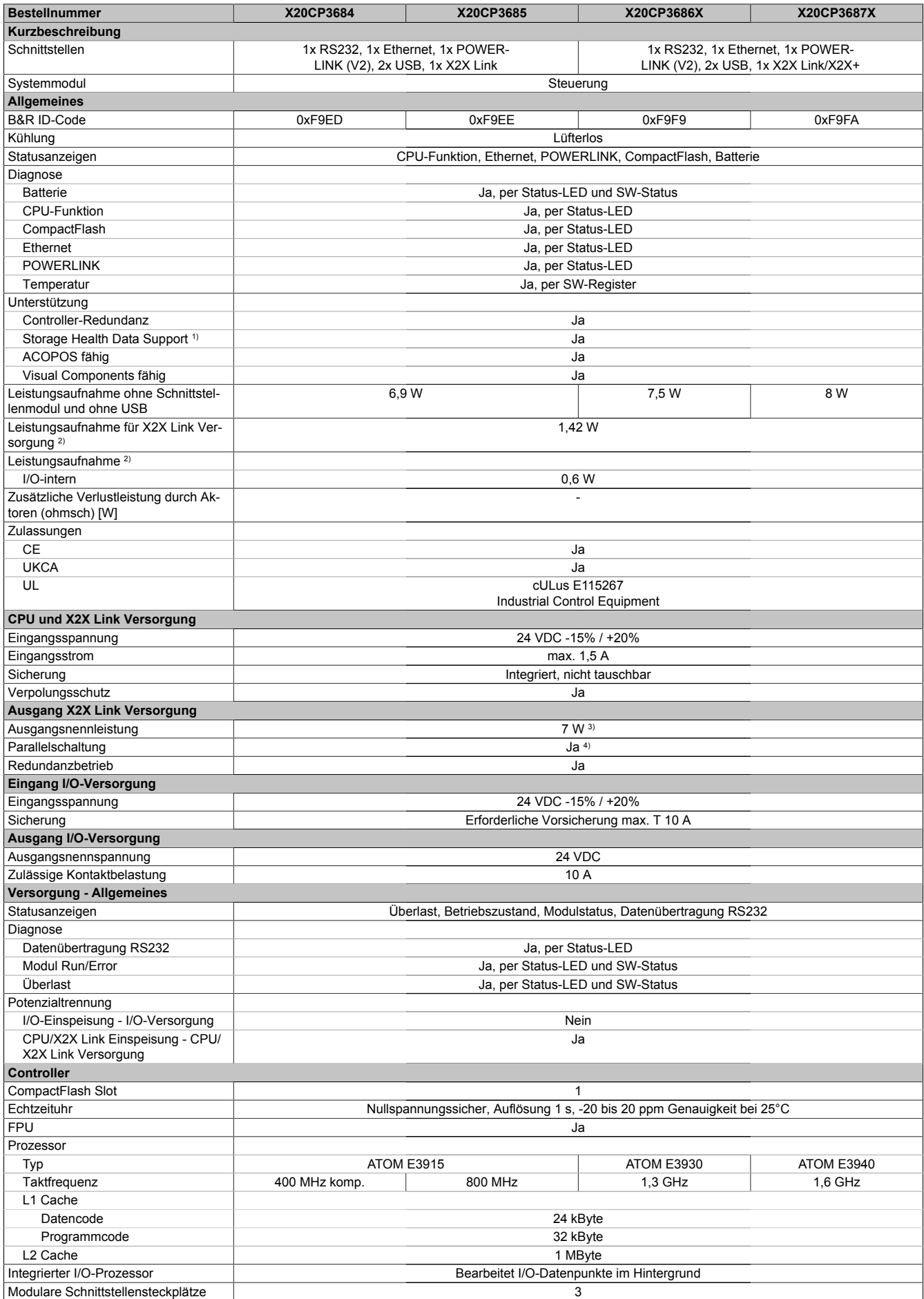

Tabelle 4: X20CP368x(X) - Technische Daten

### X20CP168x(X) und X20CP368x(X)

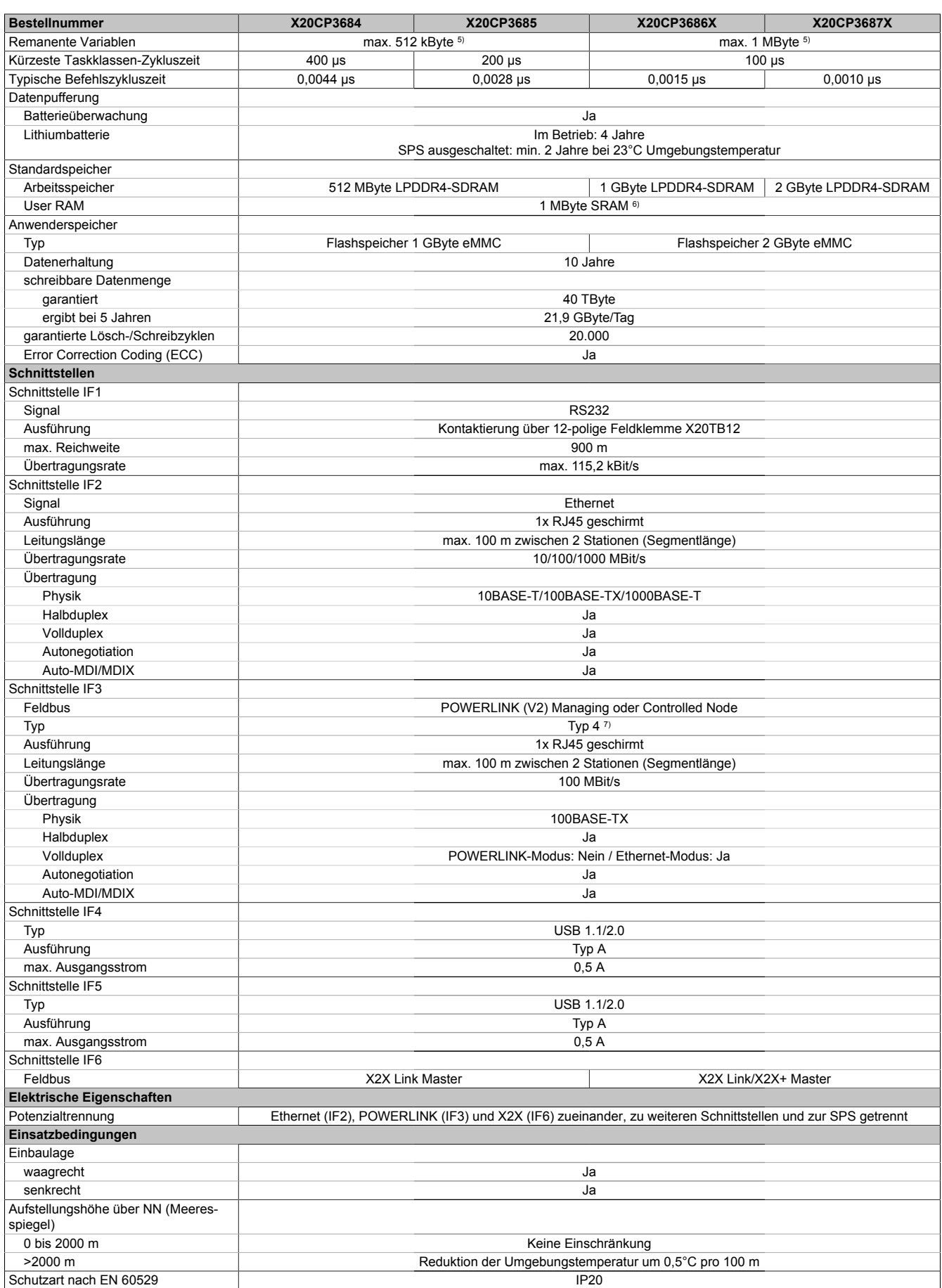

Tabelle 4: X20CP368x(X) - Technische Daten

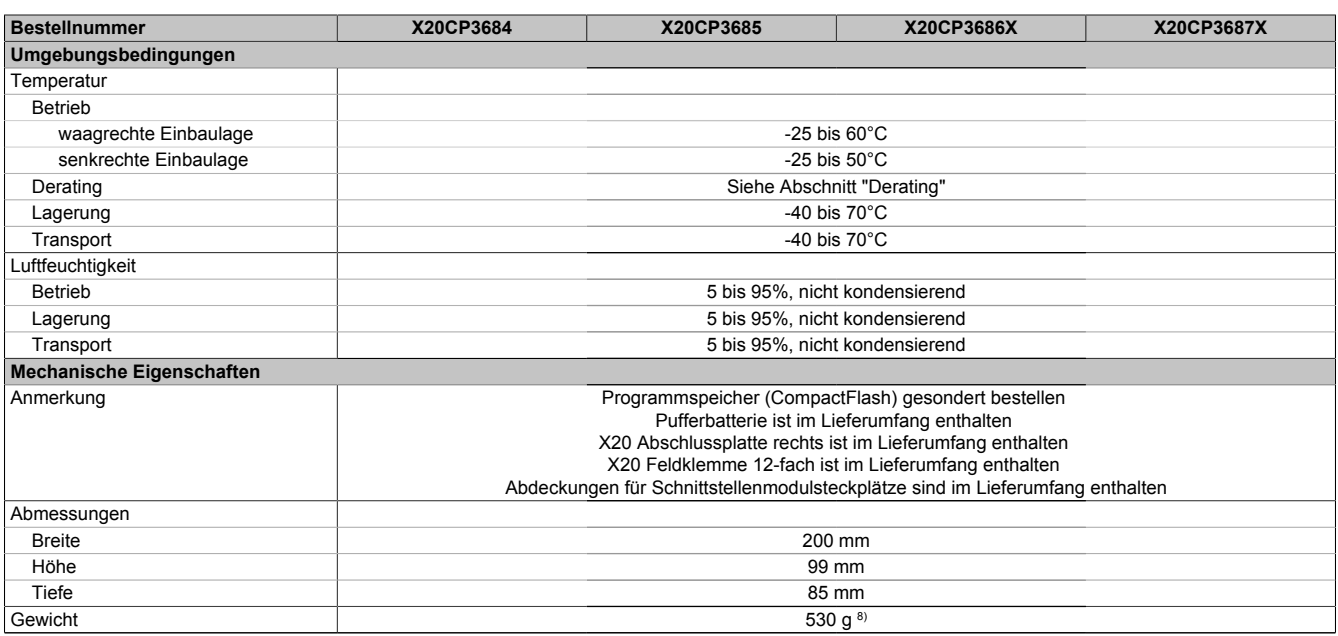

#### Tabelle 4: X20CP368x(X) - Technische Daten

1) Für Details zu *Storage Health Data* siehe Automation Help.

2) Die angegebenen Werte sind Maximalangaben. Beispiele für die genaue Berechnung sind im X20 System Anwenderhandbuch im Abschnitt "Mechanische und elektrische Konfiguration" zu finden.

3) Bei einem Betrieb über 55°C ist ein Derating für die Ausgangsnennleistung der X2X Link Versorgung auf 5 W zu beachten.

4) Im Parallelbetrieb darf nur mit 75% Nennleistung gerechnet werden. Es ist darauf zu achten, dass alle parallel betriebenen Netzteile gleichzeitig ein- bzw. ausgeschaltet werden.

5) Die Speichergröße für die remanenten Variablen ist in Automation Studio einstellbar.<br>6) 1 MByte SRAM abzüglich der eingestellten remanenten Variablen.

6) 1 MByte SRAM abzüglich der eingestellten remanenten Variablen.

7) Siehe Automation Help unter "Kommunikation, POWERLINK, Allgemeines, Hardware - IF/LS" für weitere Informationen. 8) Die SPS wurde mit Batterie und Feldklemme X20TB12 gewogen. Nicht mitgewogen wurden: CompactFlash-Karte, Abdeckungen für Schnittstellenmodulsteckplätze und rechte X20 Abschlussplatte.

## **8 Bedien- und Anschlusselemente**

## **X20CP168x(X)**

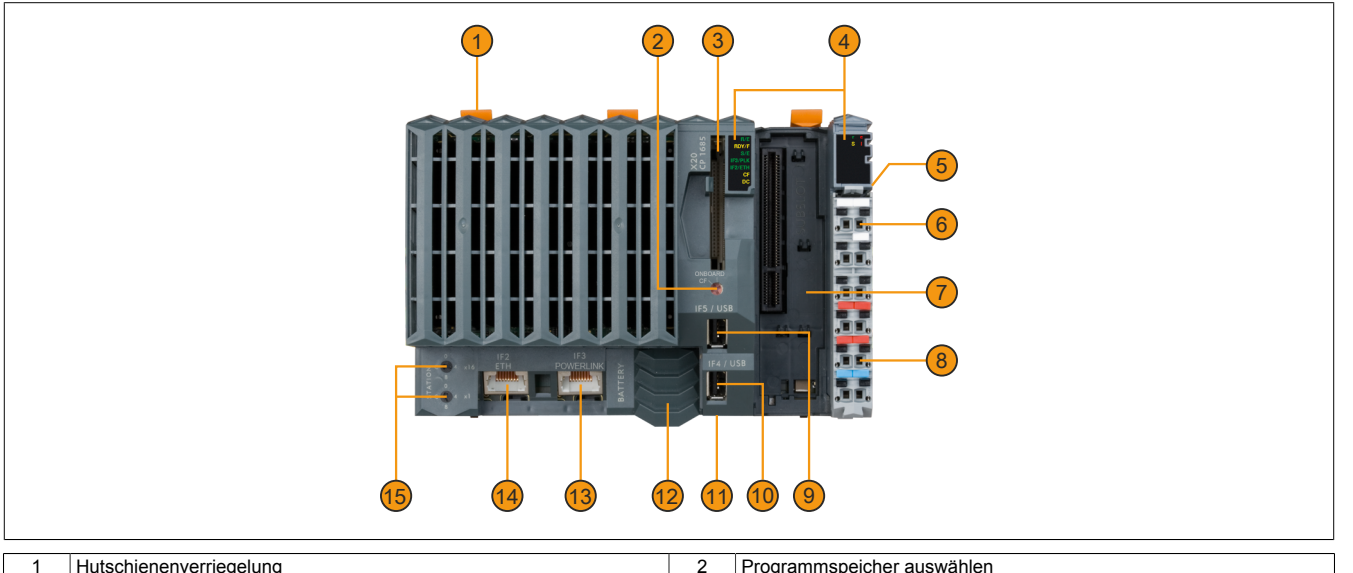

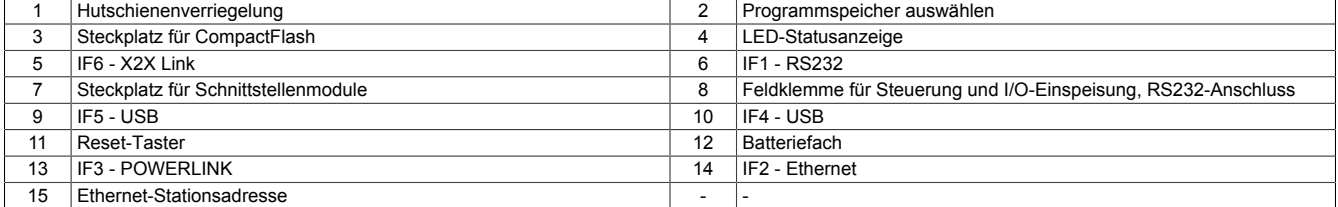

## **X20CP368x(X)**

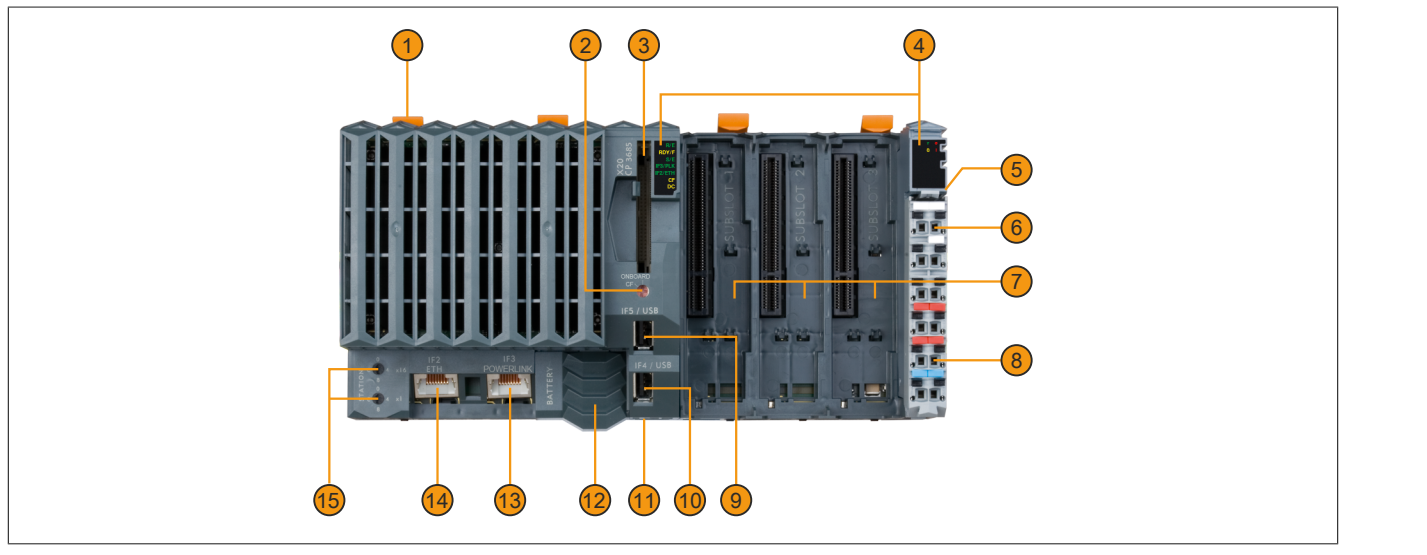

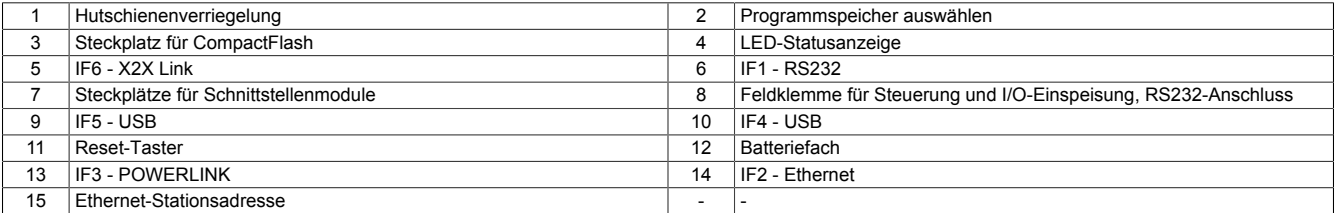

#### **8.1 Status-LEDs**

#### **8.1.1 Status-LEDs X20 Steuerung**

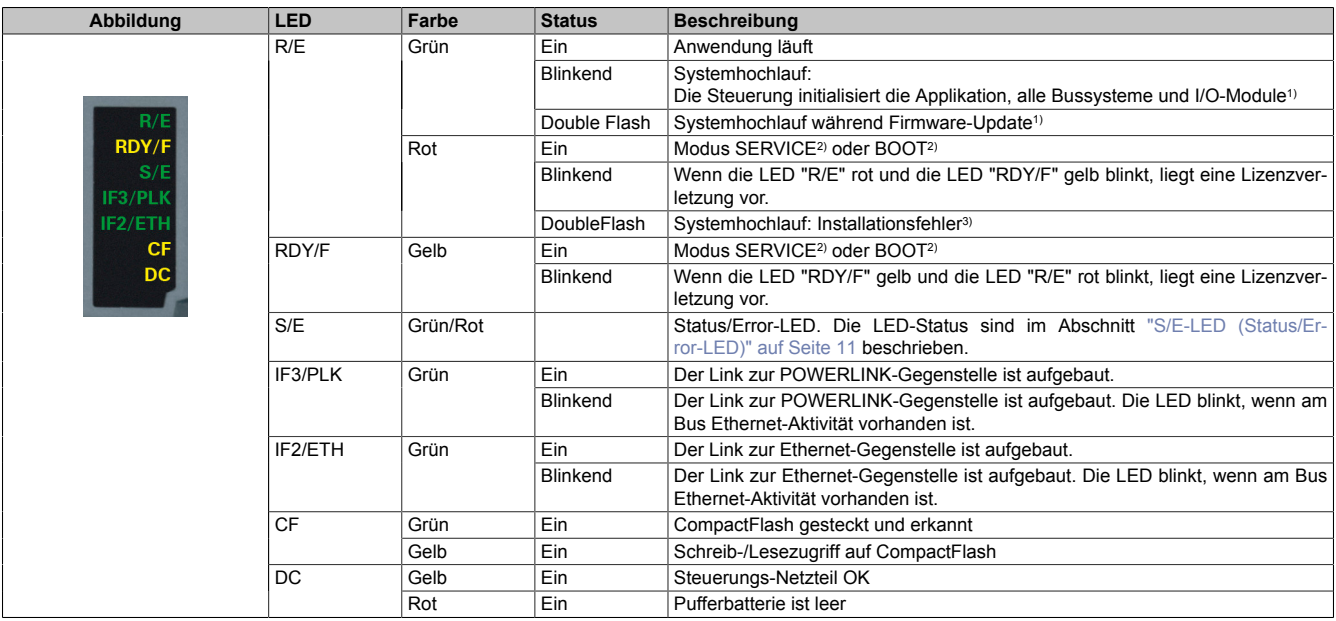

1) Je nach Konfiguration kann der Vorgang mehrere Minuten benötigen.<br>2) Die Betriebszustände sind in Automation Help unter "Echtzeit Betriebs

2) Die Betriebszustände sind in Automation Help unter "Echtzeit Betriebssystem - Arbeitsweise - Betriebszustände" beschrieben.

3) Ab AR 4.93: Die Projektinstallation (Erstinstallation oder Aktualisierung) über den USB-Stick wurde mit einem Fehler abgebrochen.

#### <span id="page-10-0"></span>**8.1.1.1 S/E-LED (Status/Error-LED)**

Diese LED zeigt den Status der POWERLINK-Schnittstelle an und ist als Dual-LED in den Farben grün und rot ausgeführt. Je nach Betriebsmodus der POWERLINK-Schnittstelle haben die LED-Status eine unterschiedliche Bedeutung.

#### <span id="page-10-1"></span>**8.1.1.1.1 Ethernet-Modus**

In diesem Modus wird die Schnittstelle als Ethernet-Schnittstelle betrieben.

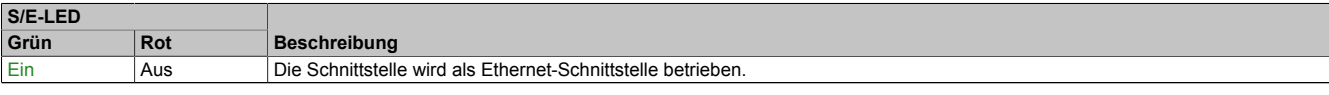

Tabelle: S/E-LED: Schnittstelle im Ethernet-Modus

#### **8.1.1.1.2 POWERLINK V2 Modus**

#### **Fehlermeldung**

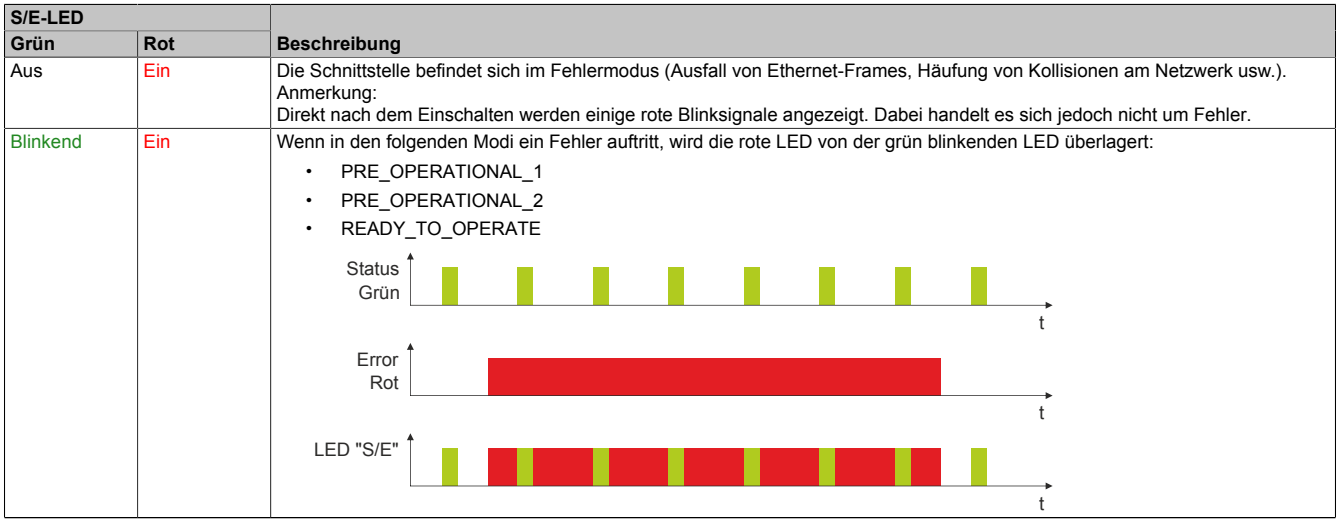

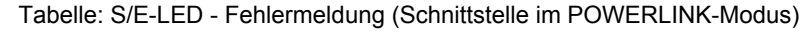

#### **Schnittstellenstatus**

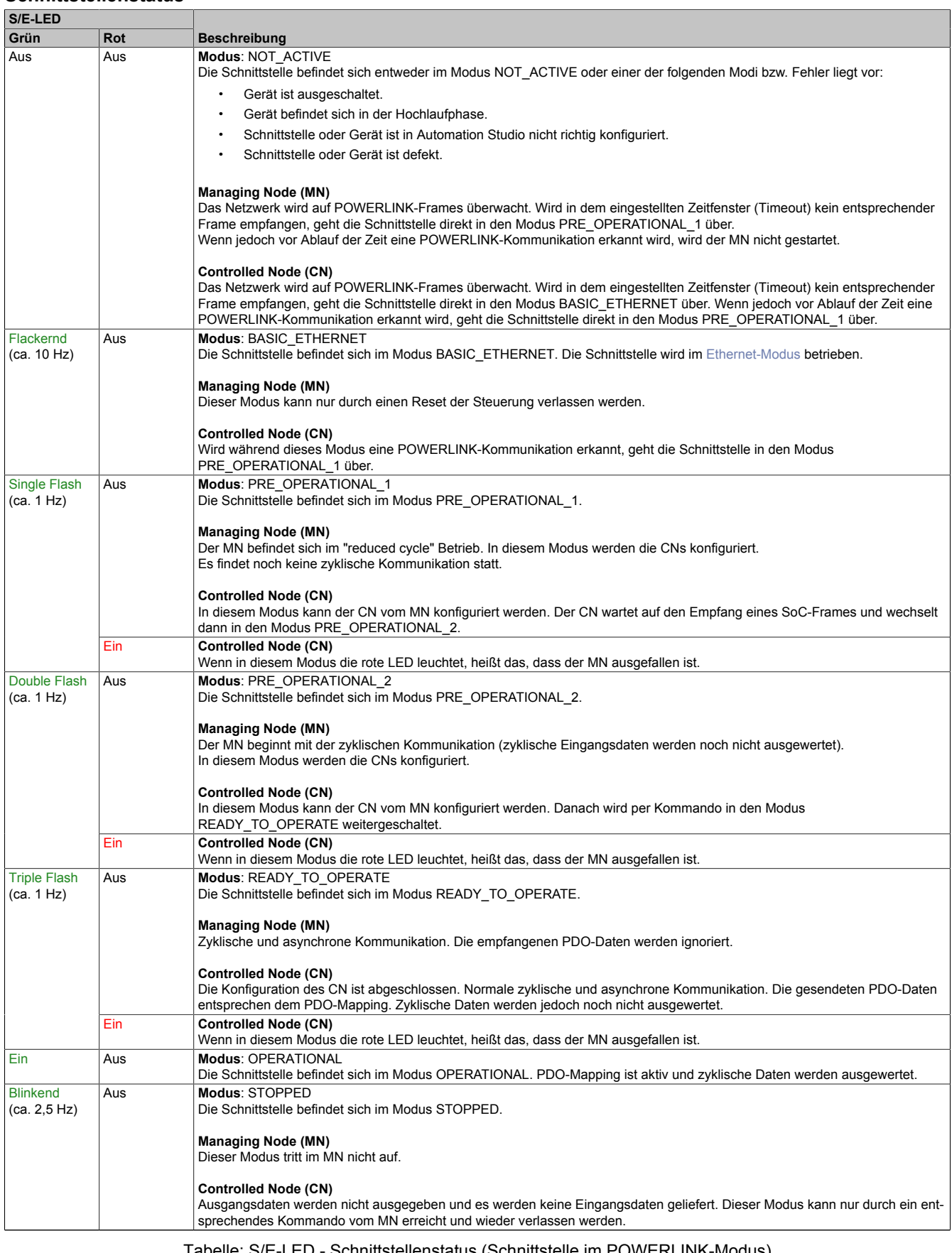

Tabelle: S/E-LED - Schnittstellenstatus (Schnittstelle im POWERLINK-Modus)

#### **Blinkzeiten**

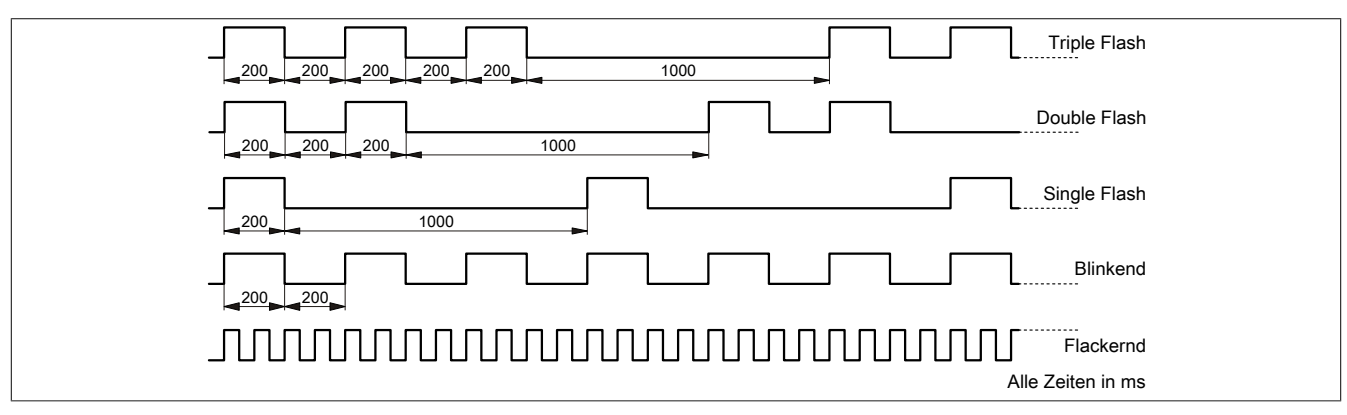

#### **8.1.1.2 Systemstopp-Fehlercodes**

Ein Systemstopp-Fehler kann durch falsche Konfiguration oder durch defekte Hardware auftreten.

Der Fehlercode wird durch eine rot blinkende S/E-LED angezeigt. Das Blinksignal des Fehlercodes besteht aus 4 Einschaltphasen mit jeweils kurzer (150 ms) bzw. langer (600 ms) Dauer. Die Ausgabe des Fehlercodes wird nach 2 s zyklisch wiederholt.

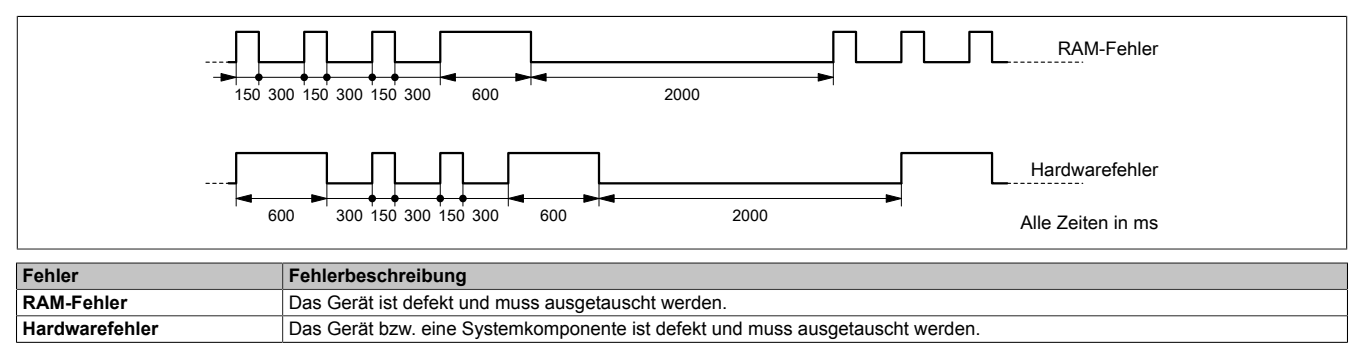

#### **8.1.2 Status-LEDs für integriertes Netzteil**

Für die Beschreibung der verschiedenen Betriebsmodi siehe X20 System Anwenderhandbuch, Abschnitt "Zusätzliche Informationen - Diagnose-LEDs".

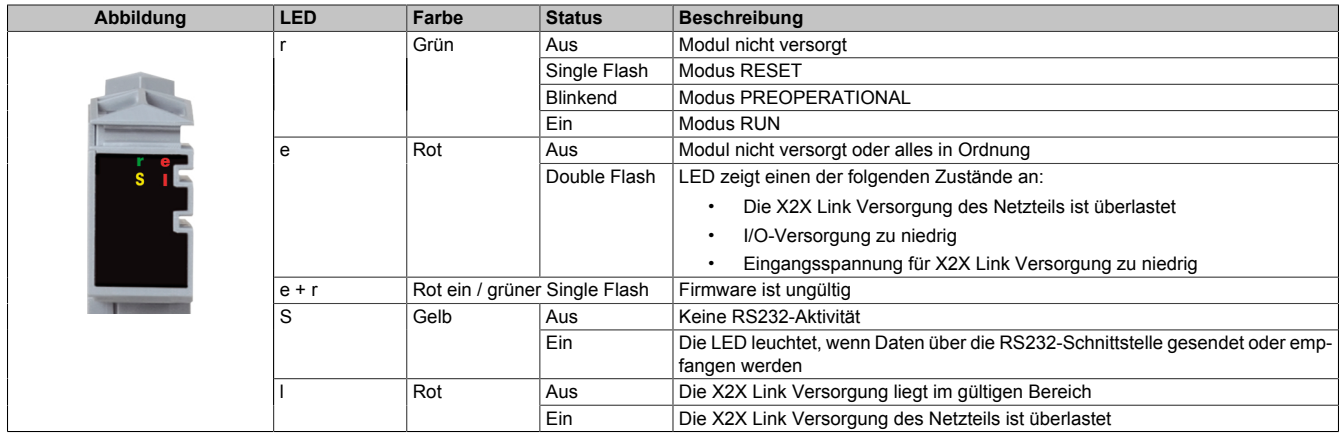

#### **8.2 Programmspeicher**

Damit das Anwendungsprojekt auf der Steuerung verarbeitet werden kann, ist es erforderlich, dass das Automation Runtime (Betriebssystem), Systemkomponenten und das Anwendungsprojekt auf einem Programmspeicher installiert werden. Als Programmspeicher kann zwischen integriertem Flash Drive und steckbarer Compact-Flash-Karte gewählt werden.

#### **8.2.1 Flash Drive**

Der Programmspeicher ist als integriertes Flash Drive ausgeführt.

#### **8.2.2 Steckbare CompactFlash-Karte**

Die CompactFlash-Karte ist im Lieferumfang der Steuerungen nicht enthalten, sondern muss als Zubehör extra bestellt werden!

### **Information:**

#### **Das Ziehen der CompactFlash Karte ist während des Betriebs nicht gestattet.**

#### **8.2.3 Projektinstallation**

Die Projektinstallation ist in Automation Help unter "Projekt Management - Projektinstallation" beschrieben.

#### **8.2.4 Programmspeicher auswählen**

Die Auswahl des Programmspeichers erfolgt über einen Schalter an der Steuerungs-Front.

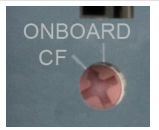

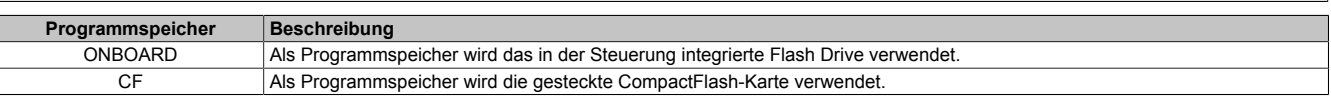

## **Information:**

**Eine andere Schalterstellung als die hier beschriebenen ist nicht erlaubt!**

#### **8.3 Taster für Reset und Betriebsmodus**

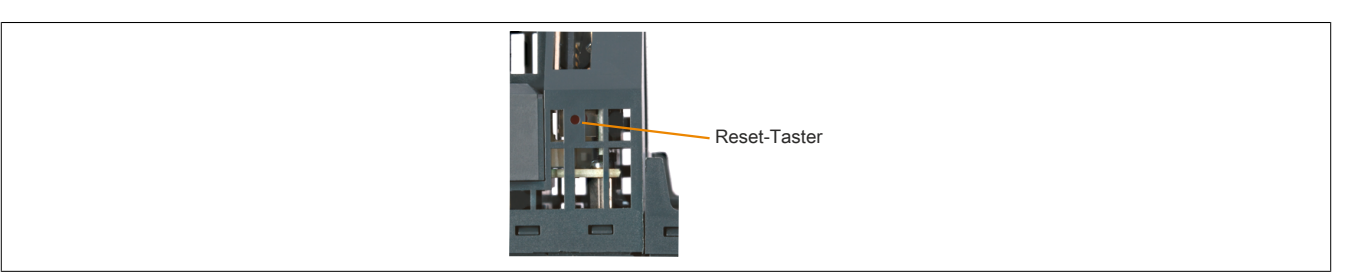

Der Reset-Taster befindet sich unterhalb der USB-Schnittstellen am Gehäuseboden. Er kann mit einem spitzen Gegenstand (z. B. Büroklammer) betätigt werden.

#### <span id="page-14-0"></span>**8.3.1 Reset**

Für das Auslösen eines Resets muss der Taster kürzer als 2 s gedrückt werden. Danach wird auf der Steuerung ein Hardware-Reset ausgelöst, das heißt:

- Alle Anwenderprogramme werden gestoppt
- Alle Ausgänge werden auf null gesetzt

Anschließend läuft die Steuerung per Defaulteinstellung im Servicemodus hoch. Der Hochlaufmodus nach Betätigung des Reset-Tasters kann in Automation Studio eingestellt werden:

- Servicemodus (Default)
- Warmstart
- Kaltstart
- Diagnosemodus

#### **8.3.2 Betriebsmodus**

Mit dem Taster können durch unterschiedliche Drückcodes 3 Betriebsmodi eingestellt werden:

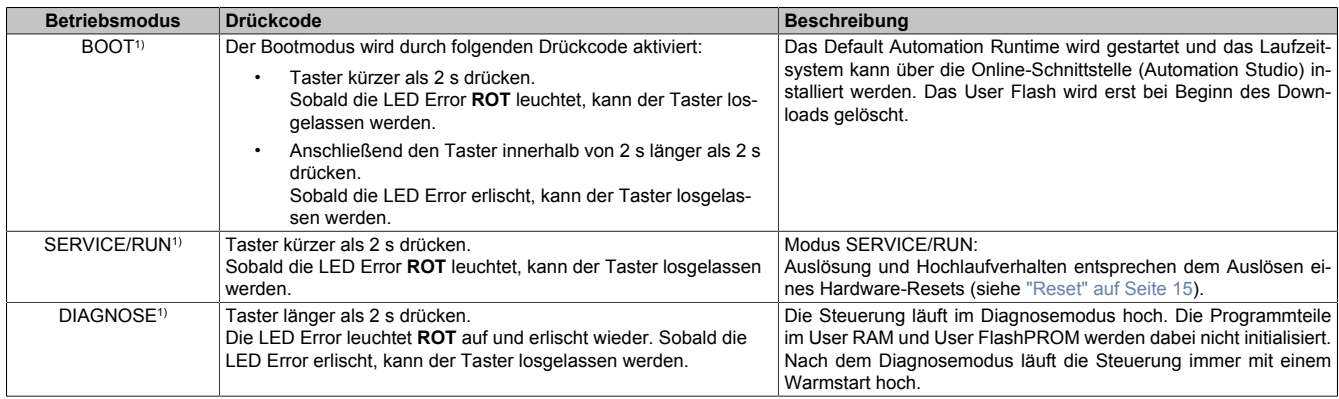

1) Die Betriebszustände sind in Automation Help unter "Echtzeit Betriebssystem - Arbeitsweise - Betriebszustände" beschrieben.

### **8.4 RS232-Schnittstelle (IF1)**

Die nicht potenzialgetrennte RS232-Schnittstelle ist als Online-Schnittstelle für die Kommunikation mit dem Programmiergerät vorgesehen.

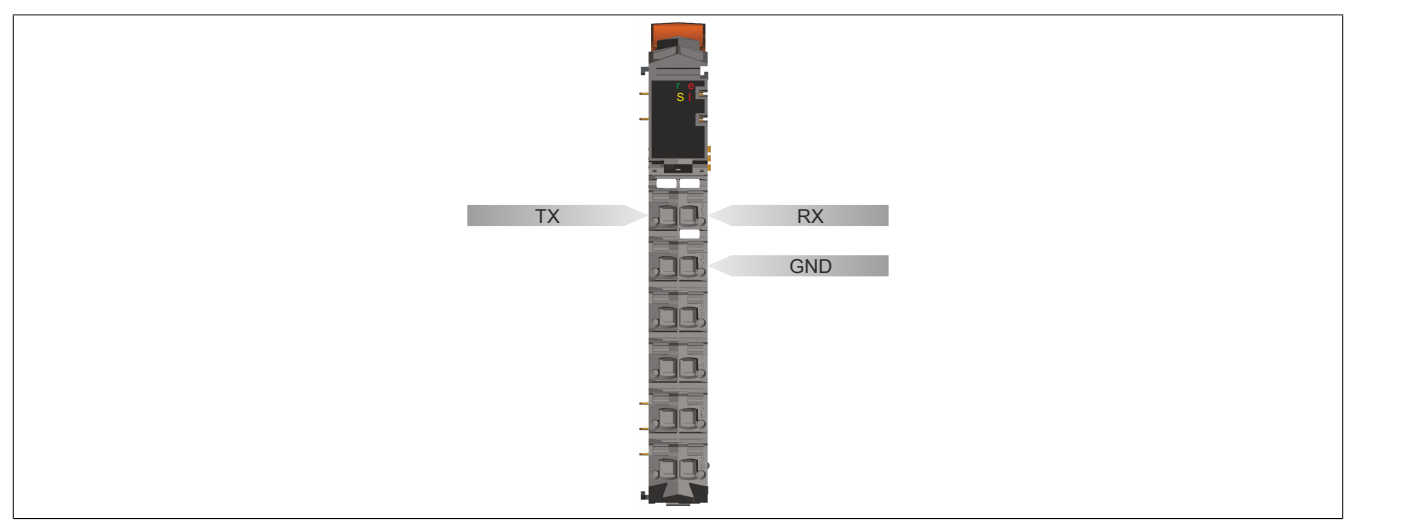

#### **8.5 Ethernet-Schnittstelle (IF2)**

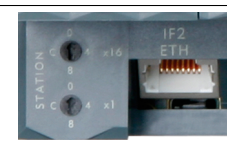

Die IF2 ist als 10 BASE-T / 100 BASE-TX / 1000 BASE-T Gigabit-fähige Ethernet-Schnittstelle ausgeführt.

Mit den beiden Hex-Schaltern wird die INA2000-Stationsnummer der Ethernet-Schnittstelle eingestellt.

Hinweise für die Verkabelung von X20 Modulen mit Ethernet-Schnittstelle sind im X20 Anwenderhandbuch, Abschnitt "Mechanische und elektrische Konfiguration - Verkabelungsvorschrift für X20 Module mit Ethernet Kabel" zu finden.

## **Information:**

**Die Ethernet-Schnittstelle ist nicht für POWERLINK geeignet.**

**Bei Verwendung der POWERLINK-Schnittstelle darf die Ethernet-Schnittstelle nicht mit einer IP-Adresse aus dem POWERLINK-Adressbereich betrieben werden. POWERLINK-Adressbereich: 192.168.100.x**

#### **Pinbelegung**

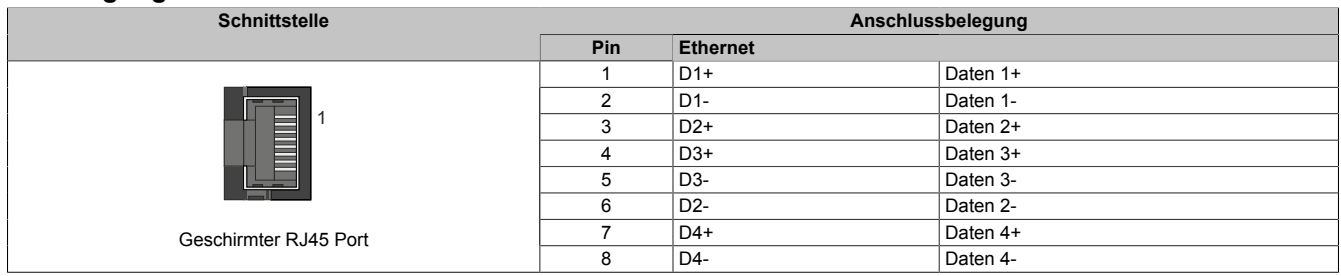

#### **8.6 POWERLINK-Schnittstelle (IF3)**

Die Steuerungen sind mit einer POWERLINK V2 Schnittstelle ausgestattet.

#### **POWERLINK**

#### Einstellung im Automation Studio

Per Standardeinstellung wird die POWERLINK-Schnittstelle als Managing Node (MN) betrieben. Im Managing Node ist die Knotennummer fix auf 240 eingestellt.

Wenn der POWERLINK-Knoten als Controlled Node (CN) betrieben wird, kann in der POWERLINK-Konfiguration im Automation Studio eine Knotennummer von 1 bis 239 eingestellt werden.

#### Einstellung mit Hex-Schaltern

Die POWERLINK-Knotennummer kann auch mit den beiden on board Hex-Schaltern eingestellt werden. Normalerweise wird mit diesen die INA2000-Stationsnummer der Ethernet-Schnittstelle eingestellt. Die Umschaltung erfolgt in der POWERLINK-Konfiguration des Automation Studios.

Knotennummern von 0x01 bis 0xF0 sind erlaubt.

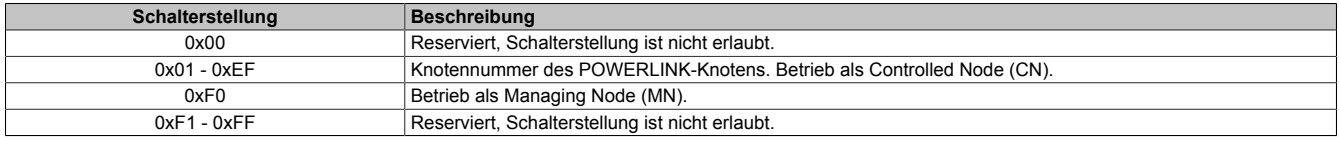

#### **Ethernet-Modus**

In diesem Modus wird die Schnittstelle als Ethernet-Schnittstelle betrieben. Die INA2000-Stationsnummer wird mit dem Automation Studio per Software eingestellt.

#### **Pinbelegung**

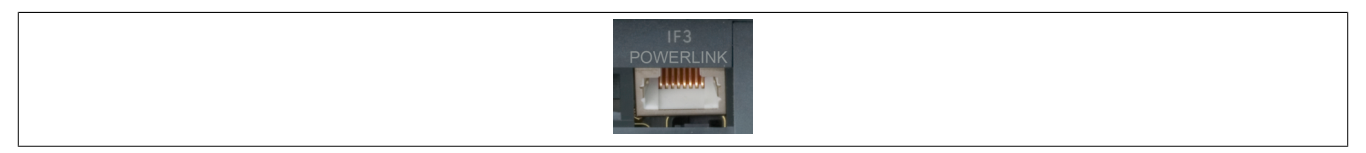

Hinweise für die Verkabelung von X20 Modulen mit Ethernet-Schnittstelle sind im X20 Anwenderhandbuch, Abschnitt "Mechanische und elektrische Konfiguration - Verkabelungsvorschrift für X20 Module mit Ethernet Kabel" zu finden.

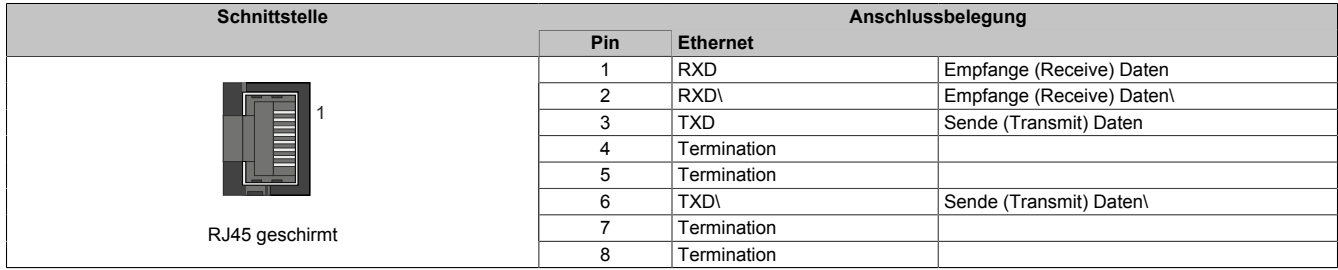

### **8.7 USB-Schnittstellen (IF4 und IF5)**

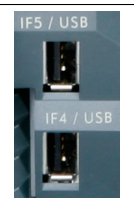

Die IF4 und IF5 sind als nicht galvanisch getrennte USB-Schnittstellen ausgeführt. Die Abkürzung USB steht für Universal Serial Bus. Von beiden USB-Schnittstellen werden die USB-Standards 1.1 und 2.0 unterstützt.

## **Information:**

**An den USB-Schnittstellen können USB-Peripheriegeräte angeschlossen werden. Das Automation Runtime unterstützt eine Auswahl an USB-Peripheriegeräten. Die unterstützten USB-Klassen können der AR-Hilfeseite entnommen werden.**

## **Information:**

**Folgender Punkt muss bei Verwendung eines USB-Peripheriegeräts und einer geerdeten Steuerungsversorgung (PELV) berücksichtigt werden:**

**• Es dürfen nur USB-Peripheriegeräte angeschlossen werden, bei denen keine Verbindung zwischen GND und Erde besteht. Dies trifft z. B. auf den USB-Dongle von B&R zu.**

#### **8.8 Steckplätze für Schnittstellenmodule**

Die Steuerungen sind mit 1 bzw. 3 Steckplätzen für Schnittstellenmodule ausgestattet.

Durch Auswahl des entsprechenden Schnittstellenmoduls lassen sich flexibel verschiedene Bus- bzw. Netzwerksysteme in das X20 System integrieren.

#### <span id="page-17-0"></span>**8.9 Batterie**

X20 Steuerungen sind mit einer Lithium Batterie ausgestattet. Die Lithium Batterie ist in einem eigenen Fach untergebracht und durch eine Abdeckung geschützt.

#### **Daten der Pufferbatterie**

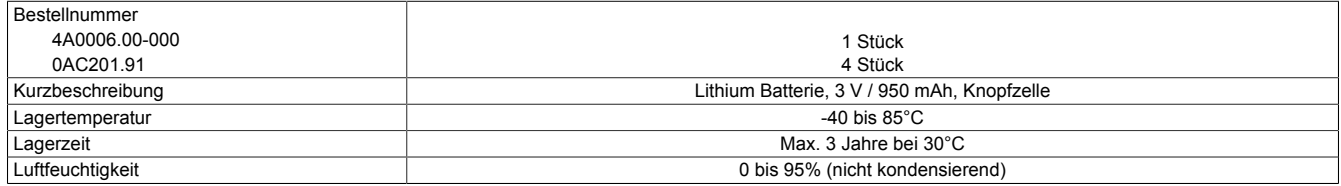

Folgende Bereiche werden gepuffert:

- Remanente Variablen
	- User RAM
	- System RAM
	- Echtzeituhr

#### **Batterieüberwachung**

Die Überprüfung der Batteriespannung erfolgt zyklisch. Der zyklische Belastungstest der Batterie verkürzt die Lebensdauer nicht wesentlich, bringt aber die frühzeitige Erkennung einer geschwächten Pufferkapazität.

Die Statusinformation "Batterie OK" steht dem Anwender über die System Bibliothek Funktion "BatteryInfo" und der I/O-Zuordnung der Steuerung zur Verfügung.

#### **Wechselintervall der Batterie**

Die Batterie soll alle 4 Jahre gewechselt werden. Wechselintervalle beziehen sich auf durchschnittliche Lebensdauer und Betriebsbedingungen und sind von B&R empfohlen. Sie entsprechen nicht der maximalen Pufferdauer!

#### **Wichtige Informationen zum Batteriewechsel**

Das Design des Produktes gestattet das Wechseln der Batterie sowohl im spannungslosen Zustand der Steuerung als auch bei eingeschalteter Steuerung. In manchen Ländern ist der Wechsel unter Betriebsspannung jedoch nicht erlaubt. Um Datenverlust zu vermeiden, muss der Batteriewechsel im spannungslosen Zustand innerhalb 1 min erfolgen.

## **Warnung!**

**Die Batterie darf nur durch eine Renata Batterie vom Typ CR2477N ersetzt werden. Die Verwendung einer anderen Batterie kann eine Feuer- oder Explosionsgefahr darstellen.**

**Die Batterie kann bei falscher Handhabung explodieren. Batterie nicht aufladen, zerlegen oder in einem Feuer entsorgen.**

#### **Vorgangsweise beim Batteriewechsel**

- 1. Elektrostatische Entladung an der Hutschiene bzw. am Erdungsanschluss vornehmen (nicht in das Netzteil greifen!)
- 2. Abdeckung für Lithium Batterie abnehmen. Dazu wird die Abdeckung nach unten von der Steuerung geschoben.

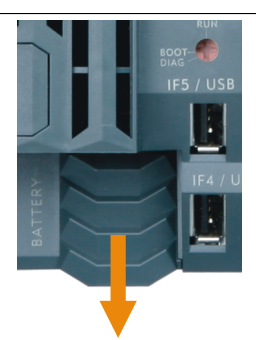

- 3. Leere Batterie aus der Halterung herausdrücken.
- 4. Bei der Handhabung mit der neuen Batterie ist darauf zu achten, dass die Finger nicht feucht oder fettig sind. Es kann auch eine Kunststoffpinzette verwendet werden. Die Batterie nicht mit einer Zange oder Metallpinzette anfassen -> Kurzschluss!
- 5. Zum Einstecken in die Halterung wird die Batterie mit der "+"-Seite nach oben auf den rechten Teil des Batteriehalters gelegt. Anschließend die Batterie in den Batteriehalter eindrücken.
- 6. Abdeckung wieder anbringen.

## **Information:**

**Bei Lithium Batterien handelt es sich um Sondermüll! Verbrauchte Batterien müssen daher dementsprechend entsorgt werden.**

## **9 Steuerungsversorgung**

In den X20 Steuerungen ist bereits ein Netzteil integriert. Es ist mit einer Einspeisung für die Steuerung, den X2X Link und der internen I/O-Versorgung ausgestattet. Die Busversorgung und die interne I/O-Versorgung sind zueinander galvanisch getrennt ausgeführt.

#### **Anschlussbelegung des integrierten Netzteils**

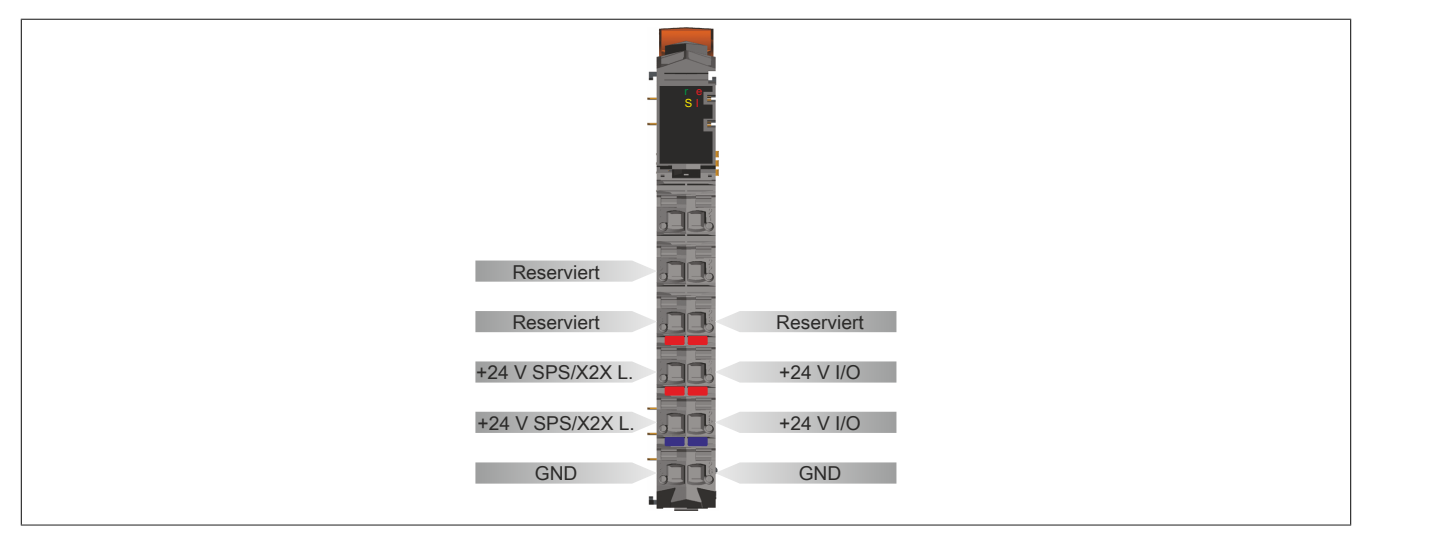

#### **Anschlussbeispiel mit 2 getrennten Versorgungen**

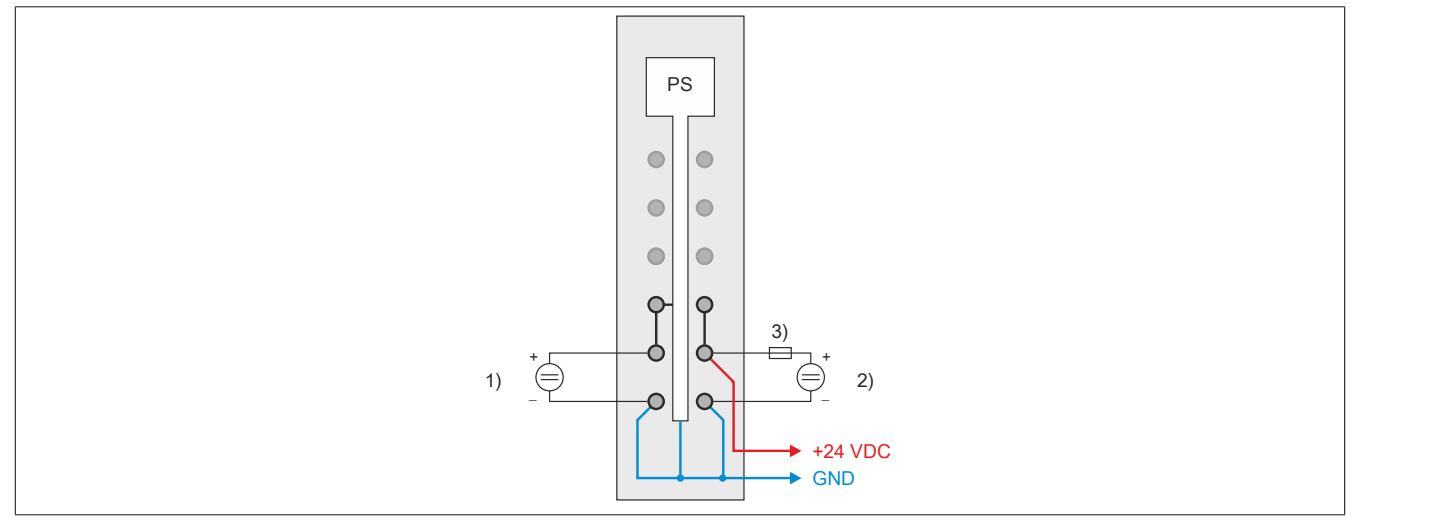

1) Einspeisung für SPS- bzw. X2X Link Versorgung

2) Einspeisung für I/O-Versorgung

3) Sicherung T 10 A

#### **Anschlussbeispiel mit einer Versorgung und Drahtbrücke**

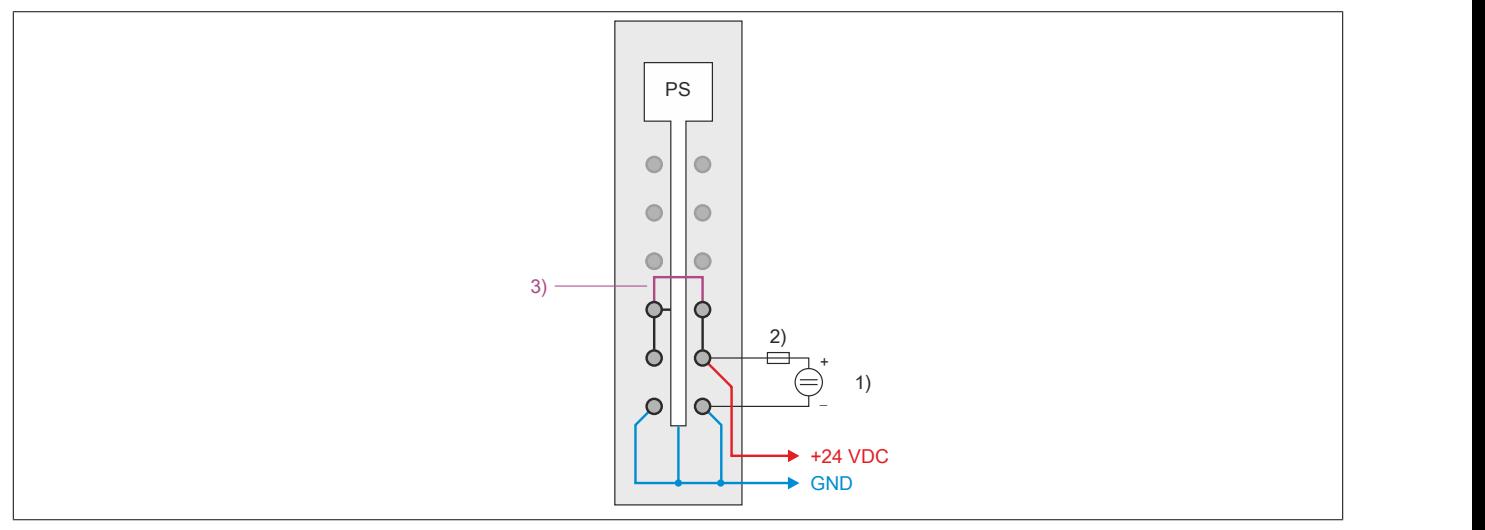

- 1) Einspeisung für I/O-Versorgung
- 2) Sicherung T 10 A
- 3) Drahtbrücke

## **10 Derating**

Bei einem Betrieb unter 55°C ist kein Derating zu beachten. Über 55°C muss die Ausgangsnennleistung für die X2X Link Versorgung auf 5 W reduziert werden.

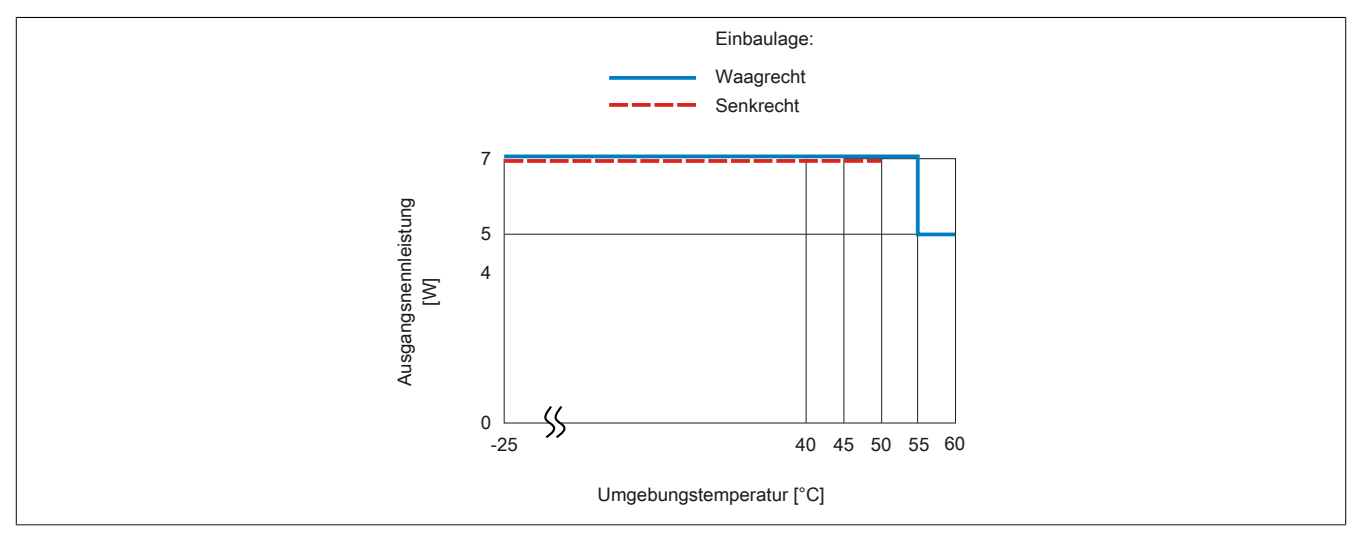

## **11 Abschaltung bei Übertemperatur**

Um eine Beschädigung zu verhindern, erfolgt eine Abschaltung - Resetzustand - der Steuerung bei 110°C Prozessortemperatur bzw. bei 95°C Boardtemperatur.

Folgende Fehler werden im Falle einer Abschaltung im Logbuch eingetragen:

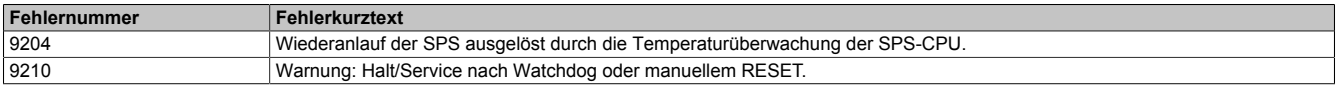

## **12 Systemvoraussetzungen**

Je nachdem, ob der X2X+ verwendet wird oder nicht, sind folgende Systemvoraussetzungen zu beachten:

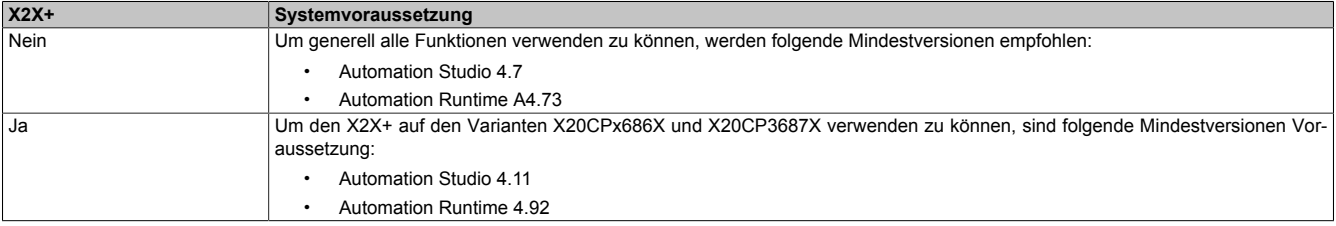

## **13 Hinweise für den Umstieg von X20CPx58x auf X20CPx68x(X)**

Für den Betrieb folgender Module mit den X20CPx68x(X) Steuerungen sind die in der Tabelle angeführten Mindest-Hardware-Upgrade-Versionen erforderlich. Der Upgrade kann vom Automation Studio aus im Menü **Tools / Upgrades** installiert werden.

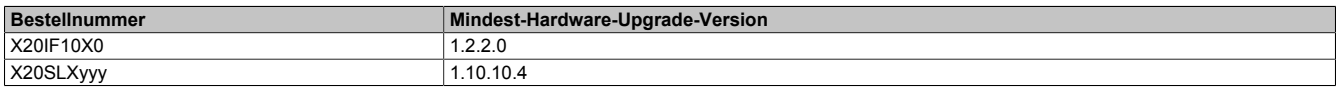

## **14 Allgemeine Datenpunkte**

Diese Steuerung verfügt über allgemeine Datenpunkte. Diese sind nicht Steuerungsspezifisch, sondern enthalten allgemeine Informationen wie z. B. Systemzeit und Kühlkörpertemperatur.

Die allgemeinen Datenpunkte sind im X20 System Anwenderhandbuch, Abschnitt "Zusätzliche Informationen - Allgemeine Steuerungs-Datenpunkte" beschrieben.